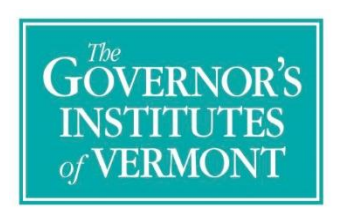

**The Governor's Institutes of Vermont is Vermont's own world-class resource where high school students with exceptional talent or motivation find accelerated learning, career exposure, and likeminded peers. The Governor's Institutes incubates leadership, higher aspirations, and a lifelong passion for learning.**

## **Thank you for connecting your students to GIV's unique and exciting learning opportunities!**

Your school is invited to refer as many students as you would like. We encourage you to think broadly about which students would benefit from a Governor's Institute, including students whose grades may be uneven but who have strong potential in a particular area. Please do not overlook students from diverse socioeconomic backgrounds; tuition is determined using a sliding scale model and will be set at an affordable level for every family.

- A **Governor's Scholar** is your school's highest recommendation. We ask that you only name one Governor's Scholar per Institute (except we allow two for Arts). They will be given priority acceptance to our Institutes.
- **Semi-Finalists** are talented and deserving students who were close contenders. You may name as many Semi-Finalists as you like, and they will be admitted as space permits.
- **Nominee** is for students who have high potential but an academic record that has not yet stood out. We welcome your referral of these students, along with any recommendations of why they are a good addition to the GIV community.
- **Late** is for students who have submitted their applications after your school's deadline.
- **Not recommended** is for students you think are not appropriate for GIV. If you choose to use this option, please give us an idea of why you think this student wouldn't be a good fit for GIV.

Nominating online is easy! When a student completes all the tasks in Section 1 of his/her application: Student Information Form, Summer Application Form, and two Letters of Recommendation, you'll get an email letting you know you have an application to review. You can log in to your account and review the application immediately, or wait until your school's deadline and review all the applications at once. Just click on the dropdown menu at the far right of the student's name to choose a nomination level. No need to click "submit": on April 1<sup>st</sup>, your nomination is immediately attached to that student's file. Feel free to make changes up until then.